# **SLURM - Simple Linux Utility for Resource Management**

Introduction

Slurm is an open source, fault-tolerant, and highly scalable cluster management and job scheduling system for large and small Linux clusters.

It provides three key functions:

- allocating exclusive and/or non-exclusive access to resources (computer nodes) to users for some duration of time so they can perform work,
- providing a framework for starting, executing, and monitoring work (typically a parallel job such as MPI) on a set of allocated nodes, and
- arbitrating contention for resources by managing a queue of pending jobs.

 $\pmb{\times}$ 

### **Installation**

### **Controller name: slurm-ctrl**

Install slurm-wlm and tools

```
ssh slurm-ctrl
apt install slurm-wlm slurm-wlm-doc mailutils mariadb-client mariadb-server
libmariadb-dev python-dev python-mysqldb
```
### **Install Maria DB Server**

```
apt-get install mariadb-server
systemctl start mysql
mysql -u root
create database slurm_acct_db;
create user 'slurm'@'localhost';
set password for 'slurm'@'localhost' = password('slurmdbpass');
grant usage on *.* to 'slurm'@'localhost';
grant all privileges on slurm acct db.* to 'slurm'@'localhost';
flush privileges;
exit
```
In the file /etc/mysql/mariadb.conf.d/50-server.cnf we should have the following setting:

vi /etc/mysql/mariadb.conf.d/50-server.cnf

bind-address = localhost

#### **Node Authentication**

First, let us configure the default options for the munge service:

```
vi /etc/default/munge
OPTIONS="--syslog --key-file /etc/munge/munge.key"
```
#### **Central Controller**

The main configuration file is /etc/slurm-llnl/slurm.conf this file has to be present in the controller and \*ALL\* of the compute nodes and it also has to be consistent between all of them.

vi /etc/slurm-llnl/slurm.conf

```
###############################
# /etc/slurm-llnl/slurm.conf
###############################
# slurm.conf file generated by configurator easy.html.
# Put this file on all nodes of your cluster.
# See the slurm.conf man page for more information.
#
ControlMachine=slurm-ctrl
#ControlAddr=10.7.20.97
#
#MailProg=/bin/mail
MpiDefault=none
#MpiParams=ports=#-#
ProctrackType=proctrack/pgid
ReturnToService=1
SlurmctldPidFile=/var/run/slurm-llnl/slurmctld.pid
##SlurmctldPidFile=/var/run/slurmctld.pid
#SlurmctldPort=6817
SlurmdPidFile=/var/run/slurm-llnl/slurmd.pid
##SlurmdPidFile=/var/run/slurmd.pid
#SlurmdPort=6818
SlurmdSpoolDir=/var/spool/slurmd
SlurmUser=slurm
#SlurmdUser=root
StateSaveLocation=/var/spool
SwitchType=switch/none
TaskPlugin=task/none
#
#
# TIMERS
#KillWait=30
#MinJobAge=300
```

```
#SlurmctldTimeout=120
#SlurmdTimeout=300
#
#
# SCHEDULING
FastSchedule=1
SchedulerType=sched/backfill
SelectType=select/linear
#SelectTypeParameters=
#
#
# LOGGING AND ACCOUNTING
AccountingStorageType=accounting_storage/none
ClusterName=cluster
#JobAcctGatherFrequency=30
JobAcctGatherType=jobacct_gather/none
#SlurmctldDebug=3
SlurmctldLogFile=/var/log/slurm-llnl/SlurmctldLogFile
#SlurmdDebug=3
SlurmdLogFile=/var/log/slurm-llnl/SlurmLogFile
#
#
# COMPUTE NODES
NodeName=linux1 NodeAddr=10.7.20.98 CPUs=1 State=UNKNOWN
```
Copy slurm.conf to compute nodes!

root@slurm-ctrl# scp /etc/slurm-llnl/slurm.conf csadmin@10.7.20.109:/tmp/.; scp /etc/slurm-llnl/slurm.conf csadmin@10.7.20.110:/tmp/.

vi /lib/systemd/system/slurmctld.service

[Unit] Description=Slurm controller daemon After=network.target munge.service ConditionPathExists=/etc/slurm-llnl/slurm.conf Documentation=man:slurmctld(8)

```
[Service]
Type=forking
EnvironmentFile=-/etc/default/slurmctld
ExecStart=/usr/sbin/slurmctld $SLURMCTLD_OPTIONS
ExecStartPost=/bin/sleep 2
ExecReload=/bin/kill -HUP $MAINPID
PIDFile=/var/run/slurm-llnl/slurmctld.pid
```

```
[Install]
WantedBy=multi-user.target
```
vi /lib/systemd/system/slurmd.service

```
[Unit]
Description=Slurm node daemon
After=network.target munge.service
ConditionPathExists=/etc/slurm-llnl/slurm.conf
Documentation=man:slurmd(8)
```

```
[Service]
Type=forking
EnvironmentFile=-/etc/default/slurmd
ExecStart=/usr/sbin/slurmd $SLURMD_OPTIONS
ExecStartPost=/bin/sleep 2
ExecReload=/bin/kill -HUP $MAINPID
PIDFile=/var/run/slurm-llnl/slurmd.pid
KillMode=process
LimitNOFILE=51200
LimitMEMLOCK=infinity
LimitSTACK=infinity
```
[Install] WantedBy=multi-user.target

```
root@slurm-ctrl# systemctl daemon-reload
root@slurm-ctrl# systemctl enable slurmdbd
root@slurm-ctrl# systemctl start slurmdbd
root@slurm-ctrl# systemctl enable slurmctld
root@slurm-ctrl# systemctl start slurmctld
```
### **Accounting Storage**

After we have the slurm-llnl-slurmdbd package installed we configure it, by editing the /etc/slurmllnl/slurmdbd.conf file:

vi /etc/slurm-llnl/slurmdbd.conf

```
########################################################################
#
# /etc/slurm-llnl/slurmdbd.conf is an ASCII file which describes Slurm
# Database Daemon (SlurmDBD) configuration information.
# The contents of the file are case insensitive except for the names of
# nodes and files. Any text following a "#" in the configuration file is
# treated as a comment through the end of that line. The size of each
# line in the file is limited to 1024 characters. Changes to the
# configuration file take effect upon restart of SlurmDbd or daemon
# receipt of the SIGHUP signal unless otherwise noted.
#
# This file should be only on the computer where SlurmDBD executes and
# should only be readable by the user which executes SlurmDBD (e.g.
# "slurm"). This file should be protected from unauthorized access since
# it contains a database password.
```
######################################################################### AuthType=auth/munge AuthInfo=/var/run/munge/munge.socket.2 StorageHost=localhost StoragePort=3306 StorageUser=slurm StoragePass=slurmdbpass StorageType=accounting\_storage/mysql StorageLoc=slurm\_acct\_db LogFile=/var/log/slurm-llnl/slurmdbd.log PidFile=/var/run/slurm-llnl/slurmdbd.pid SlurmUser=slurm

root@slurm-ctrl# systemctl start slurmdbd

### **Authentication**

Copy /etc/munge.key to all compute nodes

scp /etc/munge/munge.key csadmin@10.7.20.98:/tmp/.

Allow password-less access to slurm-ctrl

csadmin@slurm-ctrl:~\$ ssh-copy-id -i .ssh/id\_rsa.pub 10.7.20.102:

Run a job from slurm-ctrl

ssh csadmin@slurm-ctrl srun -N 1 hostname linux1

#### **Test munge**

```
munge -n | unmunge | grep STATUS
STATUS: Success (0)
munge -n | ssh slurm-ctrl unmunge | grep STATUS
STATUS: Success (0)
```
#### **Test Slurm**

sinfo PARTITION AVAIL TIMELIMIT NODES STATE NODELIST debug\* up infinite 1 idle linux1

If computer node is **down** or **drain**

sinfo -a

Engineering-Tech Wiki - https://wiki.inf.unibz.it/

```
PARTITION AVAIL TIMELIMIT NODES STATE NODELIST
debug* up infinite 2 down gpu[02-03]
sinfo
PARTITION AVAIL TIMELIMIT NODES STATE NODELIST
gpu* up infinite 1 drain gpu02
gpu* up infinite 1 down gpu03
scontrol update nodename=gpu02 state=idle
scontrol update nodename=gpu03 state=idle
scontrol update nodename=gpu02 state=resume
sinfo -a
```
PARTITION AVAIL TIMELIMIT NODES STATE NODELIST debug\* up infinite 2 idle gpu[02-03]

### **Compute Nodes**

A compute node is a machine which will receive jobs to execute, sent from the Controller, it runs the slurmd service.

 $\pmb{\times}$ 

### **Installation slurm and munge**

```
ssh -l csadmin <compute-nodes> 10.7.20.109 10.7.20.110
sudo apt install slurm-wlm libmunge-dev libmunge2 munge
```
sudo vi /lib/systemd/system/slurmd.service

```
[Unit]
Description=Slurm node daemon
After=network.target munge.service
ConditionPathExists=/etc/slurm-llnl/slurm.conf
Documentation=man:slurmd(8)
```

```
[Service]
Type=forking
EnvironmentFile=-/etc/default/slurmd
ExecStart=/usr/sbin/slurmd $SLURMD_OPTIONS
ExecStartPost=/bin/sleep 2
ExecReload=/bin/kill -HUP $MAINPID
PIDFile=/var/run/slurm-llnl/slurmd.pid
KillMode=process
LimitNOFILE=51200
LimitMEMLOCK=infinity
LimitSTACK=infinity
```
[Install] WantedBy=multi-user.target

sudo systemctl enable slurmd sudo systemctl enable munge sudo systemctl start slurmd sudo systemctl start munge

Generate ssh keys

ssh-keygen

Copy ssh-keys to slurm-ctrl

ssh-copy-id -i ~/.ssh/id rsa.pub csadmin@slurm-ctrl.inf.unibz.it:

Become root to do important things:

sudo -i vi /etc/hosts

Add those lines below to the /etc/hosts file

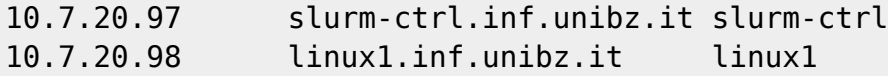

First copy the munge keys from the slurm-ctrl to all compute nodes, now fix location, owner and permission.

mv /tmp/munge.key /etc/munge/. chown munge:munge /etc/munge/munge.key chmod 400 /etc/munge/munge.key

Place /etc/slurm-llnl/slurm.conf in right place,

```
mv /tmp/slurm.conf /etc/slurm-llnl/
chown root: /etc/slurm-llnl/slurm.conf
```
### **Links**

[Slurm Workload Manager Overview](https://slurm.schedmd.com/overview.html)

[Steps to create a small slurm cluster with GPU enabled nodes](https://github.com/mknoxnv/ubuntu-slurm)

[Slurm in Ubuntu Clusters Part1](https://implement.pt/2018/09/slurm-in-ubuntu-clusters-pt1/)

[Slurm batch queueing system](https://wiki.fysik.dtu.dk/niflheim/SLURM)

[SLURM Workload Manager](https://doku.lrz.de/display/PUBLIC/SLURM+Workload+Manager)

#### [Slurm Quick Start Tutorial](https://support.ceci-hpc.be/doc/_contents/QuickStart/SubmittingJobs/SlurmTutorial.html)

Linux Clusters Institute: Scheduling and Resource Management 2017

## **Modules**

### **Python**

### **Python 3.7.7**

```
cd /opt/packages
mkdir /opt/packages/python/3.7.7
wget https://www.python.org/ftp/python/3.7.7/Python-3.7.7.tar.xz
tar xfJ Python-3.7.7.tar.xz
cd Python-3.7.7/
./configure --prefix=/opt/packages/python/3.7.7/ --enable-optimizations
make
make install
```
### **Python 2.7.18**

```
cd /opt/packages
mkdir /opt/packages/python/2.7.18
wget https://www.python.org/ftp/python/2.7.18/Python-2.7.18.tar.xz
cd Python-2.7.18
./configure --prefix=/opt/packages/python/2.7.18/ --enable-optimizations
make
make install
```
### **Create modules file**

```
cd /opt/modules/modulefiles/
vi python-2.7.18
#%Module1.0
proc ModulesHelp { } {
global dotversion
puts stderr "\tPython 2.7.18"
}
module-whatis "Python 2.7.18"
prepend-path PATH /opt/packages/python/2.7.18/bin
```
### **GCC**

This takes a long time!

Commands to run to compile gcc-6.1.0

```
wget https://ftp.gnu.org/gnu/gcc/gcc-6.1.0/gcc-6.1.0.tar.bz2
tar xfj gcc-6.1.0.tar.bz2
cd gcc-6.1.0
./contrib/download_prerequisites
./configure --prefix=/opt/package/gcc/6.1.0 --disable-multilib
make
```
After some time an error occurs, and the make process stops!

```
...
In file included from ../.././libgcc/unwind-dw2.c:401:0:
./md-unwind-support.h: In function 'x86_64_fallback_frame_state':
./md-unwind-support.h:65:47: error: dereferencing pointer to incomplete type
'struct ucontext'
      sc = (struct \ sigcontext *) (void *) &uc ->uc mcontext;
\sim \sim
```
../.././libgcc/shared-object.mk:14: recipe for target 'unwind-dw2.o' failed

To fix do: [solution](https://stackoverflow.com/questions/46999900/how-to-compile-gcc-6-4-0-with-gcc-7-2-in-archlinux)

```
vi /opt/packages/gcc-6.1.0/x86 64-pc-linux-gnu/libgcc/md-unwind-support.h
```
and replace/comment out line 61 with this:

struct ucontext  $t *uc = context->cfa;$ 

old line: /\* struct ucontext \*uc = context→cfa; \*/

make

Next error:

```
../../.././libsanitizer/sanitizer_common/sanitizer_stoptheworld_linux_libcde
p.cc:270:22: error: aggregate 'sigaltstack handler_stack' has incomplete
type and cannot be defined
  struct sigaltstack handler stack;
```
To fix see: [solution](https://github.com/llvm-mirror/compiler-rt/commit/8a5e425a68de4d2c80ff00a97bbcb3722a4716da?diff=unified) or [https://gcc.gnu.org/bugzilla/show\\_bug.cgi?id=81066](https://gcc.gnu.org/bugzilla/show_bug.cgi?id=81066)

Amend the files according to solution above!

Next error:

```
...
checking for unzip... unzip
configure: error: cannot find neither zip nor jar, cannot continue
Makefile:23048: recipe for target 'configure-target-libjava' failed
...
...
```
apt install unzip zip

and run make again!

make

Next error:

```
...
In file included from ../.././libjava/prims.cc:26:0:
../.././libjava/prims.cc: In function 'void _Jv_catch_fpe(int, siginfo_t*,
void*)':
./include/java-signal.h:32:26: error: invalid use of incomplete type 'struct
_Jv_catch_fpe(int, siginfo_t*, void*)::ucontext'
  gregset t & gregs = uc->uc mcontext.gregs; \
...
```
Edit the file: /opt/packages/gcc-6.1.0/x86\_64-pc-linux-gnu/libjava/include/java-signal.h

vi /opt/packages/gcc-6.1.0/x86\_64-pc-linux-gnu/libjava/include/java-signal.h

Not enough more errors!

```
// kh
  ucontext t * uc = (ucontext t *); \qquad \qquad \backslash//struct ucontext *_{uc} = (struct ucontext * )_p;\lambda // kh
```
Next error:

```
...
In file included from ../.././libjava/prims.cc:26:0:
./include/java-signal.h:32:3: warning: multi-line comment [-Wcomment]
   //struct ucontext * uc = (struct ucontext *) p;
\sim../.././libjava/prims.cc: In function 'void _Jv_catch_fpe(int, siginfo_t*,
void*)':
./include/java-signal.h:31:15: warning: unused variable 'uc' [-Wunused-
variable]
   ucontext t * uc = (ucontext t *) p; \
\mathcal{L}^{\mathcal{A}} and \mathcal{L}^{\mathcal{A}} and \mathcal{L}^{\mathcal{A}}../.././libjava/prims.cc:192:3: note: in expansion of macro
```
'HANDLE\_DIVIDE\_OVERFLOW' HANDLE\_DIVIDE\_OVERFLOW;  $\wedge$ ~~~~~~~~~~~~~~~~~~~~~~~~ ../.././libjava/prims.cc:203:1: error: expected 'while' before 'jboolean' jboolean  $\wedge$ ~~~~~~~ ../.././libjava/prims.cc:203:1: error: expected '(' before 'jboolean' ../.././libjava/prims.cc:204:1: error: expected primary-expression before '\_Jv\_equalUtf8Consts' \_Jv\_equalUtf8Consts (**const** Utf8Const\* a, **const** Utf8Const \*b) \_\_,<br>^~~~~~~~~~~~~~~~ ../.././libjava/prims.cc:204:1: error: expected ')' before '\_Jv\_equalUtf8Consts' ../.././libjava/prims.cc:204:1: error: expected ';' before '\_Jv\_equalUtf8Consts' ../.././libjava/prims.cc:204:22: error: expected primary-expression before '**const**' \_Jv\_equalUtf8Consts (**const** Utf8Const\* a, **const** Utf8Const \*b) ...

### **Examples**

### **Example mnist**

An simple example to use nvidia GPU!

The example consists of the following files:

- README.md
- requirements.txt
- main.job
- main.py

Create a folder mnist and place the 4 files in there.

mkdir mnist

cat README.md

```
# Basic MNIST Example
```bash
pip install -r requirements.txt
python main.py
# CUDA VISIBLE DEVICES=2 python main.py # to specify GPU id to ex. 2
\ddot{\phantom{0}}
```
cat requirements.txt

#### torch torchvision

cat main.job

#!/bin/bash

```
#SBATCH --job-name=mnist
#SBATCH --output=mnist.out
#SBATCH --error=mnist.err
#SBATCH --partition gpu
#SBATCH --gres=gpu
#SBATCH --mem-per-cpu=4gb
#SBATCH --nodes 2
#SBATCH --time=00:08:00
#SBATCH --ntasks=10
#SBATCH --mail-type=ALL
#SBATCH --mail-user=<your-email@address.com>
ml load miniconda3
python3 main.py
```
Remove [your-email@address.com](mailto:your-email@address.com) and add your e-mail address.

### [main.py](https://wiki.inf.unibz.it/?do=export_code&id=tech:slurm&codeblock=2)

from future import print function import argparse import torch import torch.nn as nn import torch.nn.functional as F import torch.optim as optim from torchvision import datasets, transforms from torch.optim.lr\_scheduler import StepLR class Net(nn.Module): def \_\_init\_\_(self): super(Net, self). init () self.conv1 = nn.Conv2d(1, 32, 3, 1) self.conv2 = nn.Conv2d(32, 64, 3, 1) self.dropout1 = nn.Dropout2d(0.25) self.dropout2 = nn.Dropout2d(0.5) self.fc1 = nn.Linear(9216, 128) self.fc2 = nn.Linear(128, 10) def forward(self, x):  $x = \text{self.comv1}(x)$   $x =$ F.relu(x)  $x =$  self.conv2(x)  $x =$  F.max\_pool2d(x, 2)  $x =$  self.dropout1(x)  $x =$  torch.flatten(x, 1) x  $=$  self.fc1(x)  $x =$  F.relu(x)  $x =$  self.dropout2(x)  $x =$  self.fc2(x) output = F.log\_softmax(x, dim=1) return output def train(args, model, device, train loader, optimizer, epoch): model.train() for batch idx, (data, target) in enumerate(train loader): data, target = data.to(device), target.to(device) optimizer.zero grad() output = model(data) loss = F.nll loss(output, target) loss.backward() optimizer.step() if batch idx % args.log interval == 0: print('Train Epoch:  $\{\}$  $[\{\}]{\}$  ( ${\ldots}$ 0f}%)]\tLoss:  ${\ldots}$ 6f}'.format( epoch, batch idx \* len(data), len(train loader.dataset), 100. \* batch idx / len(train loader), loss.item())) def test(args, model, device, test loader): model.eval() test  $loss = 0$  correct = 0 with torch.no grad(): for data, target in test loader: data, target = data.to(device), target.to(device) output = model(data) test loss += F.nll loss(output, target, reduction='sum').item()  $#$  sum up batch loss pred = output.argmax(dim=1, keepdim=True) # get the index of the max log-probability correct  $+=$ pred.eq(target.view\_as(pred)).sum().item() test\_loss /= len(test\_loader.dataset) print('\nTest set: Average loss: {:.4f}, Accuracy: {}/{} ({:.0f}%)\n'.format( test loss, correct, len(test loader.dataset), 100. \* correct / len(test loader.dataset))) def main(): # Training

settings parser = argparse.ArgumentParser(description='PyTorch MNIST Example') parser.add\_argument('--batch-size', type=int, default=64, metavar='N', help='input batch size for training (default: 64)') parser.add argument('--test-batch-size', type=int, default=1000, metavar='N', help='input batch size for testing (default: 1000)') parser.add argument('-epochs', type=int, default=14, metavar='N', help='number of epochs to train (default: 14)') parser.add\_argument('--lr', type=float, default=1.0, metavar='LR', help='learning rate (default: 1.0)') parser.add argument('--gamma', type=float, default=0.7, metavar='M', help='Learning rate step gamma (default: 0.7)') parser.add argument('--no-cuda', action='store true', default=False, help='disables CUDA training') parser.add argument('--seed', type=int, default=1, metavar='S', help='random seed (default: 1)') parser.add\_argument('--log-interval', type=int, default=10, metavar='N', help='how many batches to wait before logging training status') parser.add\_argument('--save-model', action='store\_true', default=False, help='For Saving the current Model') args = parser.parse\_args() use\_cuda = not args.no\_cuda and torch.cuda.is\_available() torch.manual\_seed(args.seed) device = torch.device("cuda" if use cuda else "cpu") kwargs = {'num\_workers': 1, 'pin\_memory': True} if use\_cuda else {} train\_loader = torch.utils.data.DataLoader( datasets.MNIST('../data', train=True, download=True, transform=transforms.Compose([ transforms.ToTensor(), transforms.Normalize((0.1307,), (0.3081,)) ])), batch\_size=args.batch\_size, shuffle=True, \*\*kwargs) test\_loader = torch.utils.data.DataLoader( datasets.MNIST('../data', train=False, transform=transforms.Compose([ transforms.ToTensor(), transforms.Normalize((0.1307,),  $(0.3081,$ )) ])), batch size=args.test batch size, shuffle=True, \*\*kwargs) model =  $Net().to(device)$  optimizer = optim.Adadelta(model.parameters(),  $Ir = args.Ir$ ) scheduler = StepLR(optimizer, step size=1, gamma=args.gamma) for epoch in range(1, args.epochs + 1): train(args, model, device, train loader, optimizer, epoch) test(args, model, device, test loader) scheduler.step() if args.save\_model: torch.save(model.state\_dict(), "mnist\_cnn.pt") if \_\_name  $==$  '\_main\_": main()

```
1.
```

```
2.
3. from future import print function
4. import argparse
5. import torch
6. import torch.nn as nn
7. import torch.nn.functional as F
8. import torch.optim as optim
9. from torchvision import datasets, transforms
10. from torch.optim.lr_scheduler import StepLR
11.
12.
13. class Net(nn.Module):
14. def __init_(self):
15. super(Net, self). init ()
16. self.conv1 = nn.Conv2d(1, 32, 3, 1)17. self.conv2 = nn.Conv2d(32, 64, 3, 1)18. self.dropout1 = nn.Dropout2d(0.25)
19. self.dropout2 = nn.Dropout2d(0.5)20. self.fc1 = nn.Linear(9216, 128)
21. self.fc2 = nn.Linear(128, 10)
22.
23. def forward(self, x):
24. x = \text{self.comv1}(x)25. x = F.relu(x)
26. x = \text{self.com} \times 2(x)27. x = F.max pool2d(x, 2)
```

```
28. x = \text{self.dropout1}(x)29. x = \text{torch.flatten}(x, 1)30. x = \text{self.fcl}(x)31. x = F.relu(x)32. x = \text{self.dropout2}(x)33. x = \text{self.fc2}(x)34. output = F.log softmax(x, dim=1)
35. return output
36.
37.
38. def train(args, model, device, train loader, optimizer, epoch):
39. model.train()
40. for batch idx, (data, target) in enumerate(train loader):
41. data, target = data.to(device), target.to(device)
42. optimizer.zero_grad()
43. output = model(data)
44. loss = F.nll_loss(output, target)
45. loss.backward()
46. optimizer.step()
47. if batch idx % args.log_interval == 0:48. print('Train Epoch: {} [{}/{} ({:.0f}%)]\tLoss:
   {:.6f}'.format(
49. epoch, batch_idx * len(data), len(train_loader.dataset),
50. 100. * batch idx / len(train loader), loss.item()))
51.
52.
53. def test(args, model, device, test_loader):
54. model.eval()
55. test \text{loss} = 056. correct = 057. with torch.no_grad():
58. for data, target in test_loader:
59. data, target = data.to(device), target.to(device)
60. output = model(data)
61. test loss += F.nll loss(output, target,
   reduction='sum').item() # sum up batch loss
62. pred = output.argmax(dim=1, keepdim=True) # get the index
   of the max log-probability
63. correct += pred.eq(target.view_as(pred)).sum().item()
64.
65. test_loss /= len(test_loader.dataset)
66.
67. print('\nTest set: Average loss: \{-.4f\}, Accuracy: \{\}/\{\}({:.0f}%)\n'.format(
68. test loss, correct, len(test loader.dataset),
69. 100. * correct / len(test loader.dataset)))
70.
71.
72. def main():
73. # Training settings
74. parser = argparse.ArgumentParser(description='PyTorch MNIST
   Example')
75. parser.add argument('--batch-size', type=int, default=64,
   metavar='N',
76. help='input batch size for training (default:
   64)')
```
77. parser.add argument('--test-batch-size', type=int, default=1000, metavar='N', 78. help='input batch size for testing (default: 1000)') 79. parser.add argument('--epochs', type=int, default=14, metavar='N' 80. help='number of epochs to train (default: 14)') 81. parser.add argument('--lr', type=float, default=1.0, metavar='LR', 82. help='learning rate (default: 1.0)') 83. parser.add\_argument('--gamma', type=float, default=0.7, metavar='M', 84. help='Learning rate step gamma (default: 0.7)') 85. parser.add argument('--no-cuda', action='store true', default=False, 86. help='disables CUDA training') 87. parser.add\_argument('--seed', type=int, default=1, metavar='S', 88. help='random seed (default: 1)') 89. parser.add argument('--log-interval', type=int, default=10, metavar='N', 90. help='how many batches to wait before logging training status') 91. 92. parser.add argument('--save-model', action='store true', default=False, 93. help='For Saving the current Model') 94.  $\qquad \qquad \text{args} = \text{parser}.\text{parse args}()$ 95. use cuda = not args.no cuda and torch.cuda.is available() 96. 97. torch.manual seed(args.seed) 98. 99. device = torch.device("cuda" if use\_cuda else "cpu") 100. 101. kwargs =  ${\text{}'$  num workers': 1, 'pin memory': True} if use cuda else  ${\text{}}$ 102. train\_loader = torch.utils.data.DataLoader( 103. datasets.MNIST('../data', train=True, download=True, 104. transform=transforms.Compose([ 105. transforms.ToTensor(), 106. transforms.Normalize((0.1307,), (0.3081,))  $107.$  ]), 108. batch size=args.batch size, shuffle=True, \*\*kwargs) 109. test\_loader = torch.utils.data.DataLoader( 110. datasets.MNIST('../data', train=False, transform=transforms.Compose([ 111. transforms.ToTensor(), 112. transforms.Normalize((0.1307,), (0.3081,))  $113.$  ]), 114. batch\_size=args.test\_batch\_size, shuffle=True, \*\*kwargs) 115. 116. model =  $Net() . to (device)$ 117. optimizer = optim.Adadelta(model.parameters(), lr=args.lr) 118. 119. scheduler = StepLR(optimizer, step\_size=1, gamma=args.gamma) 120. for epoch in range(1, args.epochs  $+1$ ): 121. train(args, model, device, train loader, optimizer, epoch) 122. test(args, model, device, test loader) 123. scheduler.step() 124.<br>125. if args.save model: 126. torch.save(model.state\_dict(), "mnist\_cnn.pt")

```
127.
128.
129. if __name__ == '__main__':
130. main()
131.
132.
```
Once you have all files launch this command on slurm-ctrl:

sbatch main.job

Check your job with

squeue

### **CUDA NVIDIA TESLA Infos**

#### **nvidia-smi**

```
root@gpu02:~# watch nvidia-smi
Every 2.0s: nvidia-smi gpu02: Mon
Jun 22 17:49:14 2020
Mon Jun 22 17:49:14 2020
+---------------------------------------------------------------------------
--+
| NVIDIA-SMI 440.64.00 Driver Version: 440.64.00 CUDA Version: 10.2
|
|-------------------------------+----------------------+--------------------
--+
| GPU Name Persistence-M| Bus-Id Disp.A | Volatile Uncorr.
ECC |
| Fan Temp Perf Pwr:Usage/Cap| Memory-Usage | GPU-Util Compute
M. |
|===============================+======================+====================
==|
| 0 Tesla V100-PCIE... On | 00000000:3B:00.0 Off |
\theta |
| N/A 53C P0 139W / 250W | 31385MiB / 32510MiB | 69%
Default |
+-------------------------------+----------------------+--------------------
--+
| 1 Tesla V100-PCIE... On | 00000000:AF:00.0 Off |
0 |
| N/A 35C P0 26W / 250W | 0MiB / 32510MiB | 0%
```
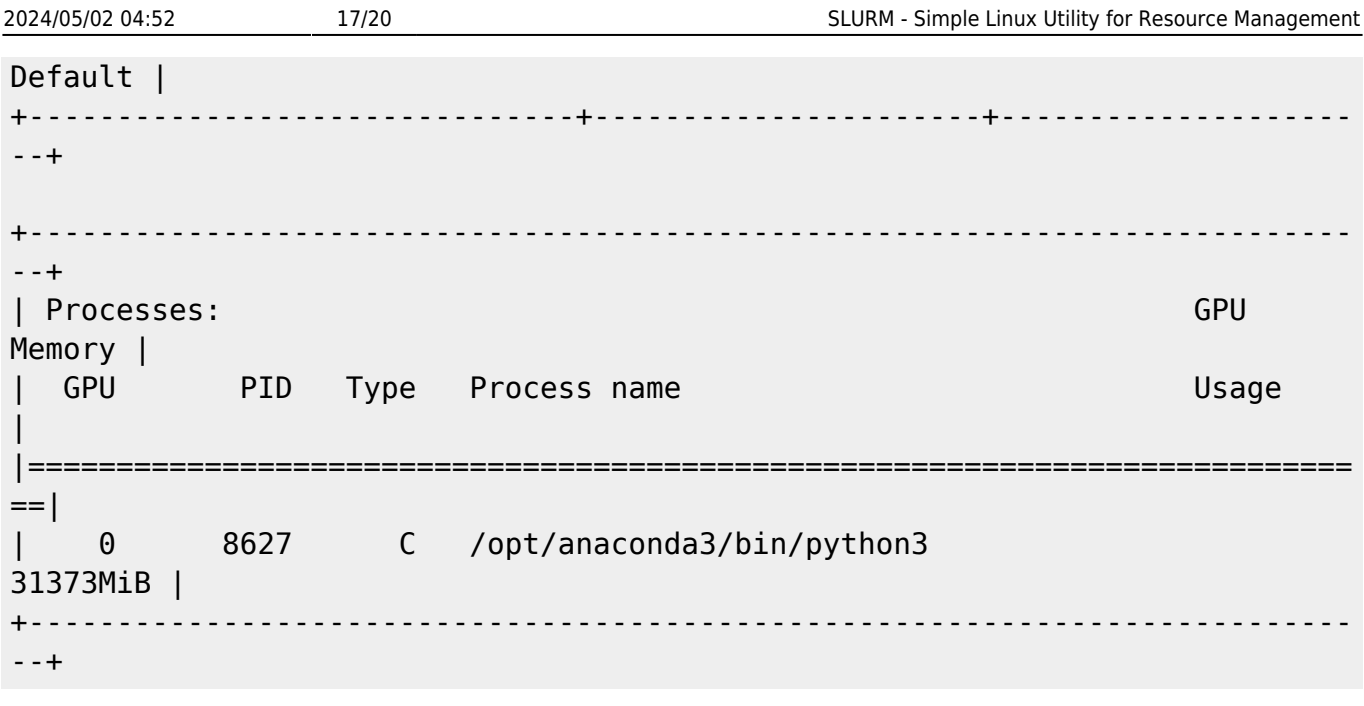

### **deviceQuery**

To run the deviceQuery it is necessary to make it first!

```
root@gpu03:~# cd /usr/local/cuda/samples/1_Utilities/deviceQuery
make
```
Add PATH to the system wide environment

```
vi /etc/environment
```
Add this to the end

```
/usr/local/cuda/samples/bin/x86_64/linux/release
```
Next enable/source it:

source /etc/environment

```
root@gpu03:~# deviceQuery
deviceQuery Starting...
```
CUDA Device Query (Runtime API) version (CUDART static linking)

Detected 2 CUDA Capable device(s)

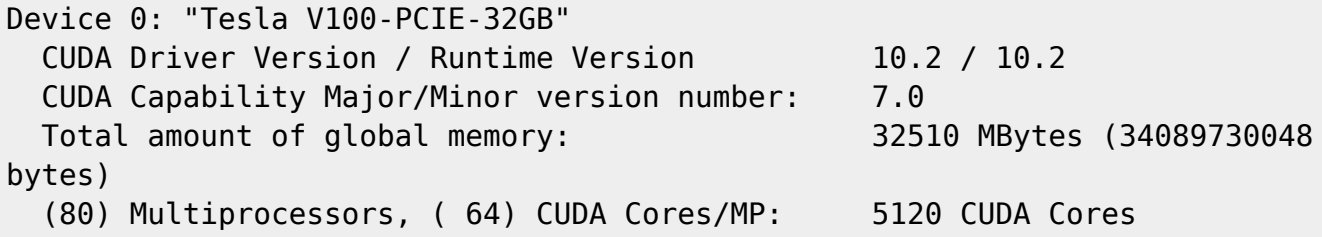

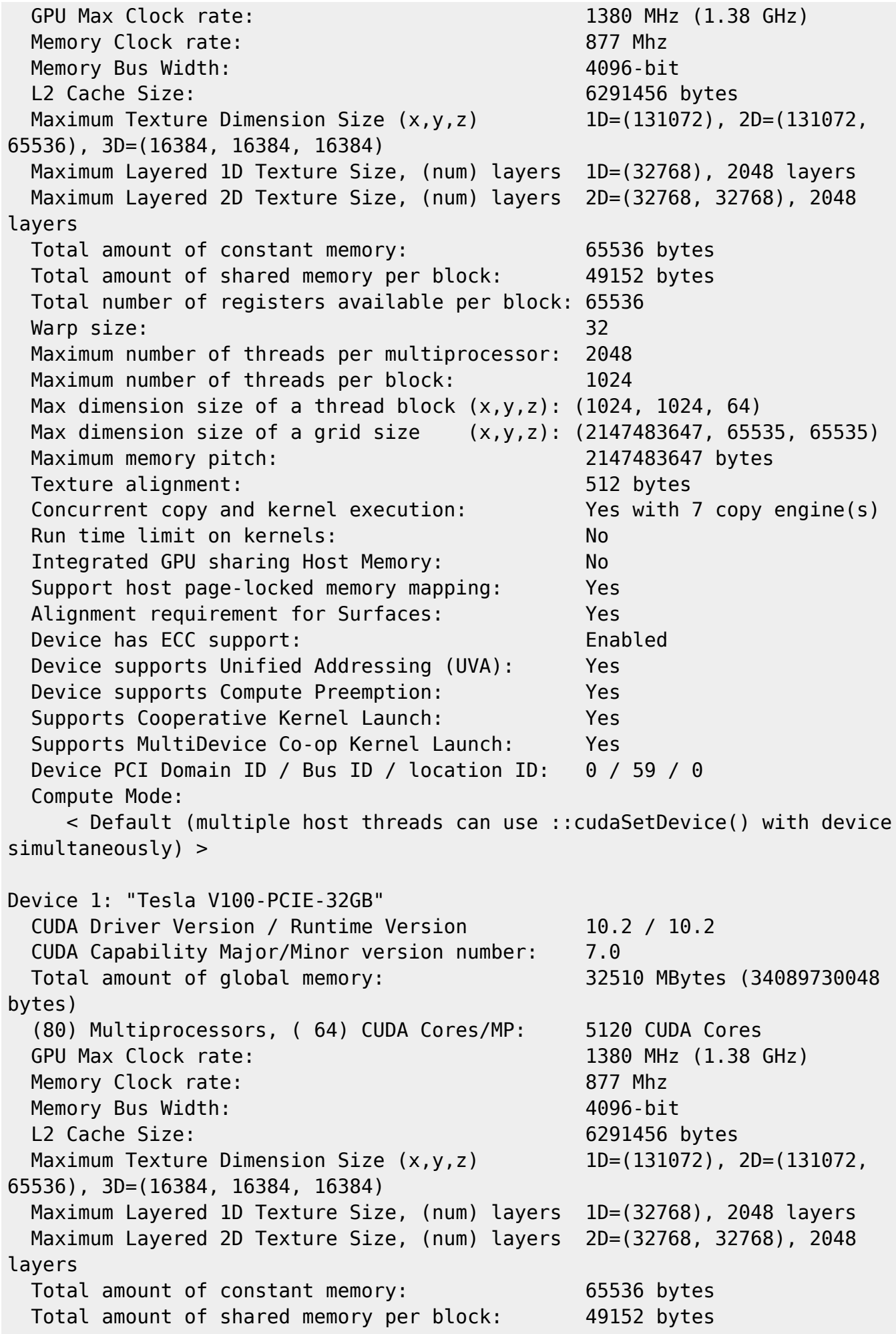

 Total number of registers available per block: 65536 Warp size: 32 Maximum number of threads per multiprocessor: 2048 Maximum number of threads per block: 1024 Max dimension size of a thread block  $(x,y,z)$ : (1024, 1024, 64) Max dimension size of a grid size (x,y,z): (2147483647, 65535, 65535) Maximum memory pitch: 2147483647 bytes Texture alignment: 512 bytes Concurrent copy and kernel execution: Yes with 7 copy engine(s) Run time limit on kernels: No Integrated GPU sharing Host Memory: No Support host page-locked memory mapping: Yes Alignment requirement for Surfaces: Yes Device has ECC support: Enabled Device supports Unified Addressing (UVA): Yes Device supports Compute Preemption: Yes Supports Cooperative Kernel Launch: Yes Supports MultiDevice Co-op Kernel Launch: Yes Device PCI Domain ID / Bus ID / location ID: 0 / 175 / 0 Compute Mode: < Default (multiple host threads can use ::cudaSetDevice() with device simultaneously) > > Peer access from Tesla V100-PCIE-32GB (GPU0) -> Tesla V100-PCIE-32GB (GPU1) : Yes > Peer access from Tesla V100-PCIE-32GB (GPU1) -> Tesla V100-PCIE-32GB (GPU0) : Yes deviceQuery, CUDA Driver = CUDART, CUDA Driver Version = 10.2, CUDA Runtime  $Version = 10.2$ ,  $Numbers = 2$  $Result = PASS$ 

### **Links**

[https://www.admin-magazine.com/HPC/Articles/Warewulf-Cluster-Manager-Development-and-Run-Tim](https://www.admin-magazine.com/HPC/Articles/Warewulf-Cluster-Manager-Development-and-Run-Time/Warewulf-3-Code/MPICH2) [e/Warewulf-3-Code/MPICH2](https://www.admin-magazine.com/HPC/Articles/Warewulf-Cluster-Manager-Development-and-Run-Time/Warewulf-3-Code/MPICH2)

[https://proteusmaster.urcf.drexel.edu/urcfwiki/index.php/Environment\\_Modules\\_Quick\\_Start\\_Guide](https://proteusmaster.urcf.drexel.edu/urcfwiki/index.php/Environment_Modules_Quick_Start_Guide)

[https://en.wikipedia.org/wiki/Environment\\_Modules\\_](https://en.wikipedia.org/wiki/Environment_Modules_)(software)

<http://www.walkingrandomly.com/?p=5680>

<https://modules.readthedocs.io/en/latest/index.html>

From: <https://wiki.inf.unibz.it/>- **Engineering-Tech Wiki**

Permanent link: **<https://wiki.inf.unibz.it/doku.php?id=tech:slurm&rev=1592841045>**

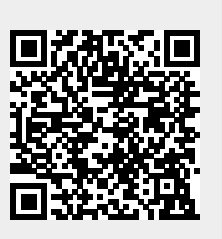

Last update: **2020/06/22 17:50**